# Ejemplo 1.8 (Página 248).

INTRODUCCIÓN A ESTUDIO DEL ELEMENTO FINITO EN INGENIERÍA SEGUNDA EDICIÓN Tirupathi R. Chandrupatla – Ashok D. Belegundu Prentice Hall, México, 1999

Para la viga<sup>[1](#page-0-0)</sup> y carga mostrada en la figura E8.1, determine los pendientes en 2 y 3 y la deflexión vertical en le punto medio de la carga distribuida. E=200GPa, I= $4*10^6$ mm4

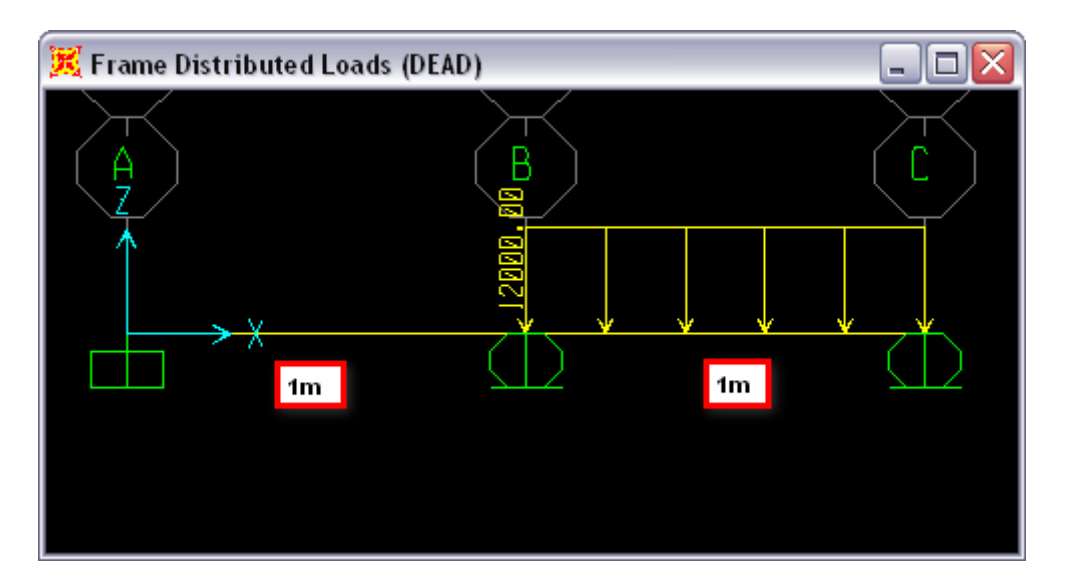

Figura E-8.1

## Solución.

El fin principal del ejemplo, es mostrar una comparación de los resultados que se obtiene de analizar la viga con sap2000 y los resultados de un proceso detallado mediante el *método de los elementos finitos*, que para este caso está programado en matCAD. No se consideran los efectos por cortante en los elementos.

<span id="page-0-0"></span> <sup>1</sup> Sección trasversal del elemento es: 48mm\*100mm

### **1 Convenciones**

Para modelar la viga mediante elementos finitos se toma un sistema de de orientación global, la misma que viene por defecto en Sap2000, para este caso se analizará en el plano X-Z como muestra la figura 1.12.1, que muestra la numeración de los nudos y de los elementos.

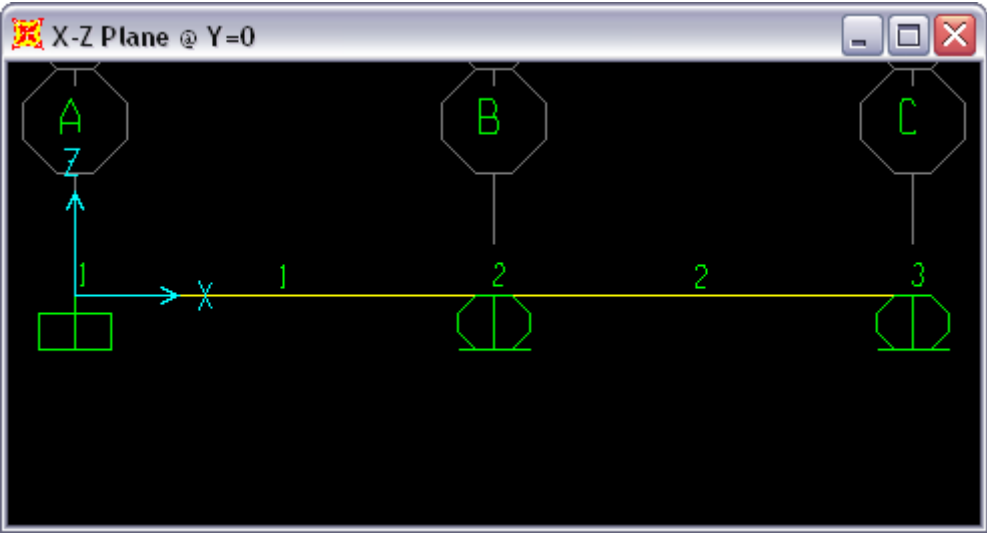

Figura: E-8.1.1 – numeración de nudos y barras

Seguidamente se establece el nudo inicial y final para cada elemento con la cual queda implícitamente establecida la orientación local.

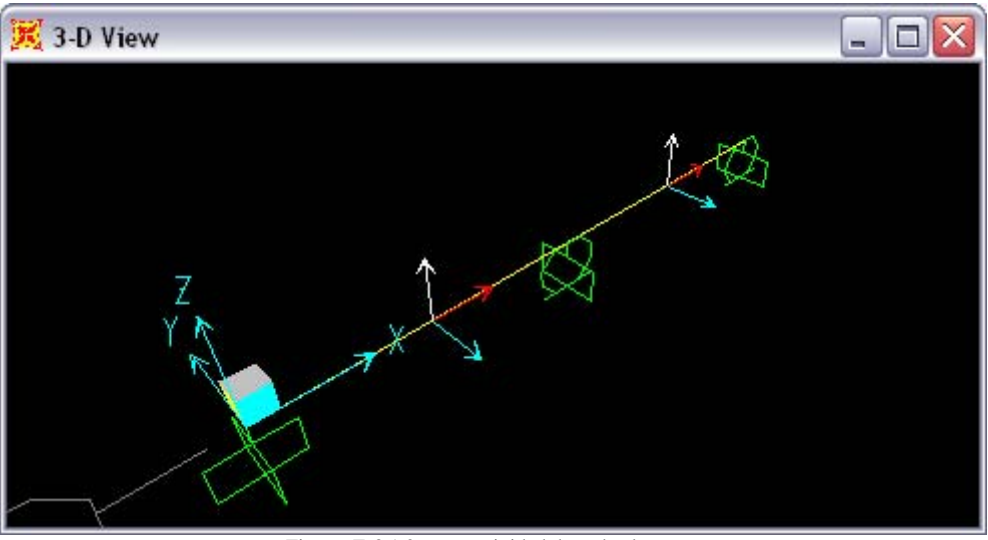

Figura: E-8.1.2 – conectividad de cada elemento

Luego, se ordena los argumentos

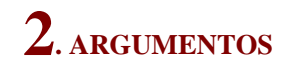

Para realizar el análisis por el Método de Elementos Finitos es necesario ordenar los argumentos de la siguiente manera

### **2.1 Nudos**

Las coordenadas de los nudos considerados en la estructura columna 1: coordenada "x" del nudo en el sistema global columna 2: coordenada "y" del nudo en el sistema global

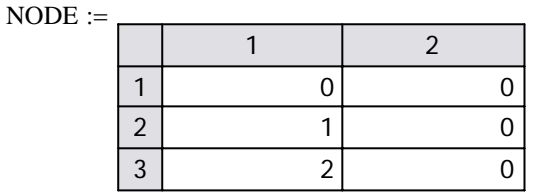

### **2.2 Propiedades de los elementos**

Las propiedades de la sección trasversal de los elementos y del material que está compuesto, cada fila representa una propiedad distinta y las columnas son:

columna 1: momento de inercia

columna 2: módulo de elasticidad del material

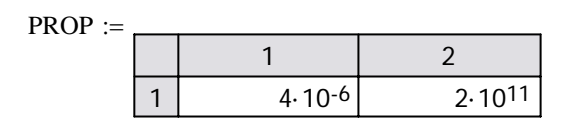

### **2.3 Elementos**

Cada fila representa una barra, contiene la información de la conectividad del elemento en el sistema, cada columna representa:

columna 1: nudo inicial del elemento

columna 2: nudo final del elemento

columna 3: número de propiedad del elemento

 $MEMB :=$ 

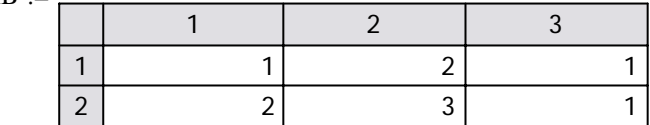

### **2.4 Restricciones - Apoyos**

Cada fila representa un apoyo de la estructura, las columnas informan el comportamiento para cada grado de libertad, la convención es:

• "1" para los grados de libertad de desplazamiento libre

• "Valor del desplazamiento" para los grados de libertad restringidos.

Cada columna representa:

columna 1: número del nudo donde existe el apoyo

columna 2: "uy?" información del desplazamiento en la dirección "y" global

columna 3: "Rz?" iinformación de la rotación en el eje "z" global

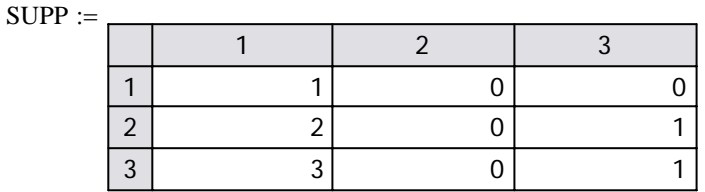

### **2.5 Cargas**

MAT NZ

Cargas\Cargas en nudos -

**▶** Cargas\Carga Puntual en Elemento -

Cargas\Carga Repartida Trapezoidal

### **2.5.3 Carga Repartida Trapezoidal** MLY := 0

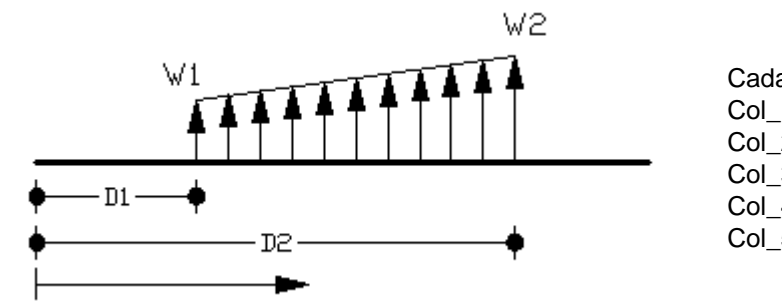

Cada columna representa: Col\_1: número de elemento Col\_2: carga Inicial. Col\_3: carga Final Col\_4: distancia inicial Col\_5: distancia final

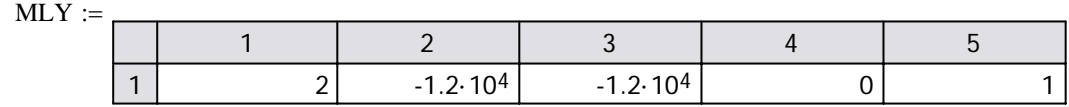

Cargas\Carga Repartida Trapezoidal

## **3. MATRIZ DE RIGIDEZ RESPECTO AL SISTEMA GLOBAL DE LOS ELEMENTOS**

Reference:D:\FEM\Vigas2D\0 VIGA2D\_FUNCIONES.xmcd

Obteniendo la matriz de rigidez respecto al sistema global para el elemento:  $m := 1$ 

### **3.1 Matriz de rigidez respecto al sistema local**

• Momento de inercia respecto al eje z

 $I(m) = 4 \times 10^{-6}$ 

• Módulo de elasticidad del material

 $E(m) = 2 \times 10^{11}$ 

• Longitud del elemento

$$
\sqrt{(x_f(m) - x_i(m))^{2} + (y_f(m) - y_i(m))^{2}} = \sqrt{(1 - 0)^{2} + (0 - 0)^{2}} = 1
$$

 $l(m) = 1$ 

reemplazando estos valores, resuta:

$$
gdl(m)^{T} = (1 \ 2 \ 3 \ 4)
$$
  

$$
k_{e}(m) = \begin{pmatrix} 12 & 6 & -12 & 6 \\ 6 & 4 & -6 & 2 \\ -12 & -6 & 12 & -6 \\ 6 & 2 & -6 & 4 \end{pmatrix} \cdot 10^{5} \cdot 8
$$
 
$$
gdl(m) = \begin{pmatrix} 1 \\ 2 \\ 3 \\ 4 \end{pmatrix}
$$

..... se procede de igual manera para cada elemento

### **3.4 Matriz de rigidez total ensamblado**

Seguidamente se ensambla en una sola matriz según los grados de libertad, lo que resulta.

$$
K = \begin{pmatrix} 12 & 6 & -12 & 6 & 0 & 0 \\ 6 & 4 & -6 & 2 & 0 & 0 \\ -12 & -6 & 24 & 0 & -12 & 6 \\ 6 & 2 & 0 & 8 & -6 & 2 \\ 0 & 0 & -12 & -6 & 12 & -6 \\ 0 & 0 & 6 & 2 & -6 & 4 \end{pmatrix} . 105 \cdot 8
$$

## **4. VECTOR DE FUERZAS NODALES EQUIVALENTES**

Reference:D:\FEM\Vigas2D\0 VIGA2D\_FUNCIONES.xmcd

### **4.1 Vector de carga nodal equivalente(de las cargas puntuales en nudos)**

 Las cargas en los nudos se ensamblan directamente en el vector de fuerzas expresados en coordenadas globales(para vigas el sistema de corrdenada global y el sistema de coordenadas locales coinciden)

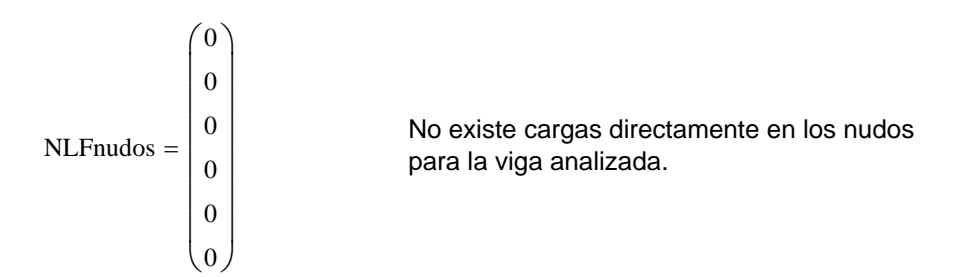

#### **4.2 Vector de carga nodal equivalente (de cargas que actuan en el elemento(puntual,trapezoidal))**

En este caso se obtiene el momento de empotramiento perfecto para cada carga en todos los elementos y se ensanbla en un vector con signo cambiado.

Para la viga existe una carga distribuida constante en el elemento 2. Las funciones de interpolación se utiliza tambien para reducir las cargas a los grados de libertad de los nudos.

> Número del elemento:  $m := 2$ Longitud del elemento:  $l(m) = 1$ Distancia a la carga desde el nudo inicial:  $d1 := 0$ Carga a la distancia d1:  $q1 := -12000$   $\frac{\text{N}}{\text{N}}$ m Distancia a la carga desde el nudo final:  $d2 := 1$

Carga a la distancia d2:  $q2 := -12000$   $\frac{N}{2}$ m

con los arqumentos, la ecuación de la carga es:

 $q(x, q1, q2, d1, d2) = -12000$  constante a lo largo del elemento

y los momentops de empotramiento perfecto resulta

MEP\_MLY(m, x, q1, q2, d1, d2)

\n
$$
\rightarrow\n\begin{pmatrix}\n6000 \\
1000 \\
6000 \\
-1000\n\end{pmatrix}\n=\n\begin{pmatrix}\n6 \times 10^3 \\
1 \times 10^3 \\
6 \times 10^3 \\
-1 \times 10^3\n\end{pmatrix}\n\quad \text{gdl}(m) =\n\begin{pmatrix}\n3 \\
4 \\
5 \\
6\n\end{pmatrix}
$$

Estos resultados se ensambla en el vector de momentos de empotramiento perfecto de todas las cargas que actúan en los elementos.

$$
\text{MEPbarras} = \begin{pmatrix} 0 \\ 0 \\ 6 \times 10^3 \\ 1 \times 10^3 \\ 6 \times 10^3 \\ -1 \times 10^3 \end{pmatrix}
$$

### **4.3 Finalmente, el vector de carga nodal equivalente resulta**

F= -NLFnudos - MEPbarras)

$$
-NLFnudos = \begin{pmatrix} 0 \\ 0 \\ 0 \\ 0 \\ 0 \\ 0 \end{pmatrix} \qquad \qquad \mathbf{I} + \mathbf{I} \qquad -MEPbarras = \begin{pmatrix} 0 \\ 0 \\ -6 \times 10^3 \\ -1 \times 10^3 \\ -6 \times 10^3 \\ 1 \times 10^3 \end{pmatrix} \qquad \mathbf{I} = \mathbf{I} \qquad F = \begin{pmatrix} 0 \\ 0 \\ -6 \times 10^3 \\ -1 \times 10^3 \\ -6 \times 10^3 \\ 1 \times 10^3 \end{pmatrix}
$$

# **5 DESPLAZAMIENTOS EN NUDOS**

Reference:D:\FEM\Vigas2D\0 VIGA2D\_FUNCIONES.xmcd

### **5.1 Imponiendo las condiciones de contorno**

La matriz de rigidez total(K) de la estructura obtenido anteriormente está libre en todos sus grados de libertad(desplazamiento libre), pero como la estructura cuenta con apoyos en las cuales los desplazameintos son nulos, se modifica "K" para tal efecto.

$$
\mathbf{Km} = \begin{pmatrix} 1 \times 10^{307} & 4.8 \times 10^6 & -9.6 \times 10^6 & 4.8 \times 10^6 & 0 & 0 \\ 4.8 \times 10^6 & 1 \times 10^{307} & -4.8 \times 10^6 & 1.6 \times 10^6 & 0 & 0 \\ -9.6 \times 10^6 & -4.8 \times 10^6 & 1 \times 10^{307} & 0 & -9.6 \times 10^6 & 4.8 \times 10^6 \\ 4.8 \times 10^6 & 1.6 \times 10^6 & 0 & 6.4 \times 10^6 & -4.8 \times 10^6 & 1.6 \times 10^6 \\ 0 & 0 & -9.6 \times 10^6 & -4.8 \times 10^6 & 1 \times 10^{307} & -4.8 \times 10^6 \\ 0 & 0 & 4.8 \times 10^6 & 1.6 \times 10^6 & -4.8 \times 10^6 & 3.2 \times 10^6 \end{pmatrix}
$$

Modificando el vector de fuerzas, según a los desplazamientos en los apoyos.

$$
Fm = \begin{pmatrix} 0 \\ 0 \\ 0 \\ -1 \times 10^3 \\ 0 \\ 1 \times 10^3 \end{pmatrix}
$$

### **5.2 Matriz aumentada**

Teniendo los coeficientes de las incógnitas(Km) y los términos independientes(F) de las ecuaciones simultáneas que se forman para cada grado de libertad en los nudos, existe muchas maneras para resolver la ecuación. Formando la matriz aumentada

$$
augment(Km, Fm) = \begin{pmatrix} 1 \times 10^{307} & 4.8 \times 10^{6} & -9.6 \times 10^{6} & 4.8 \times 10^{6} & 0 & 0 & 0 \\ 4.8 \times 10^{6} & 1 \times 10^{307} & -4.8 \times 10^{6} & 1.6 \times 10^{6} & 0 & 0 & 0 \\ -9.6 \times 10^{6} & -4.8 \times 10^{6} & 1 \times 10^{307} & 0 & -9.6 \times 10^{6} & 4.8 \times 10^{6} & 0 \\ 4.8 \times 10^{6} & 1.6 \times 10^{6} & 0 & 6.4 \times 10^{6} & -4.8 \times 10^{6} & 1.6 \times 10^{6} & -1 \times 10^{3} \\ 0 & 0 & -9.6 \times 10^{6} & -4.8 \times 10^{6} & 1 \times 10^{307} & -4.8 \times 10^{6} & 0 \\ 0 & 0 & 4.8 \times 10^{6} & 1.6 \times 10^{6} & -4.8 \times 10^{6} & 3.2 \times 10^{6} & 1 \times 10^{3} \end{pmatrix}
$$

#### **5.3 Resolviendo la ecuacicón**

$$
\text{rref}(\text{augment}(Km, Fm)) = \begin{pmatrix} 1 & 0 & 0 & 0 & 0 & 0 & 0 \\ 0 & 1 & 0 & 0 & 0 & 0 & 0 & 0 \\ 0 & 0 & 1 & 0 & 0 & 0 & 0 & 0 \\ 0 & 0 & 0 & 1 & 0 & 0 & -2.679 \times 10^{-4} \\ 0 & 0 & 0 & 0 & 1 & 0 & 0 & 0 \\ 0 & 0 & 0 & 0 & 1 & 4.464 \times 10^{-4} \end{pmatrix}
$$

**5.4 Los desplazamientos**

$$
DT = (0 \t 0 \t 0 \t -2.679 \times 10^{-4} \t 0 \t 4.464 \times 10^{-4})
$$
 Ordenando

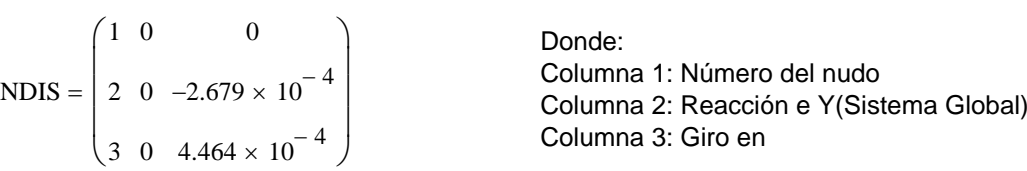

Para comparar, se muestra en el siguiente cuadro los desplazamientos obtenidos con un análisis realizado en sap2000 12.0.0 Educacional.

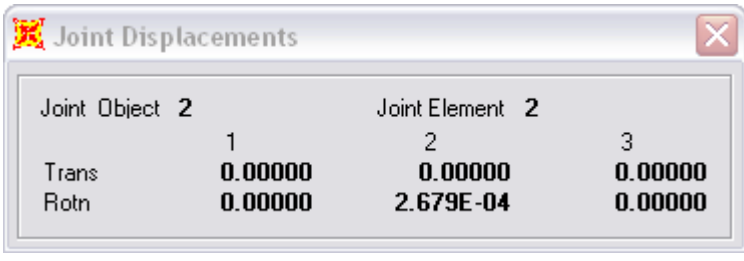

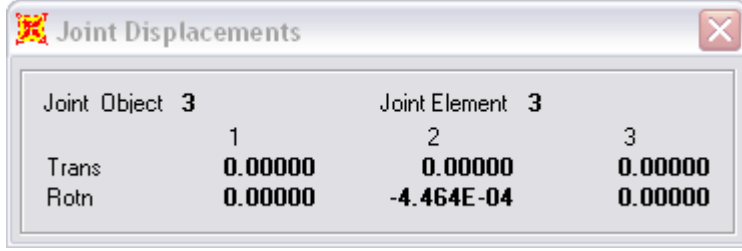

en forma de tabla

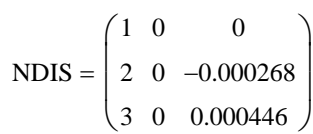

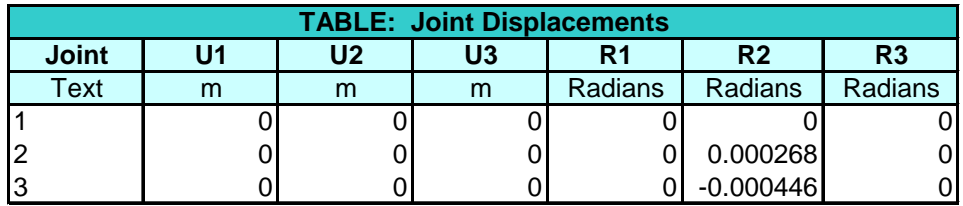

se obserava que coinciden ambos resultados, entonces puede ser que sap2000 12.0.0 utilice estas mismas formas de analizar la estructura.

# **6 REACCIONES EN LOS APOYOS**

La matriz de rigidez total de la estructura es.

$$
K = \begin{pmatrix} 9.6 \times 10^6 & 4.8 \times 10^6 & -9.6 \times 10^6 & 4.8 \times 10^6 & 0 & 0 \\ 4.8 \times 10^6 & 3.2 \times 10^6 & -4.8 \times 10^6 & 1.6 \times 10^6 & 0 & 0 \\ -9.6 \times 10^6 & -4.8 \times 10^6 & 1.92 \times 10^7 & 0 & -9.6 \times 10^6 & 4.8 \times 10^6 \\ 4.8 \times 10^6 & 1.6 \times 10^6 & 0 & 6.4 \times 10^6 & -4.8 \times 10^6 & 1.6 \times 10^6 \\ 0 & 0 & -9.6 \times 10^6 & -4.8 \times 10^6 & 9.6 \times 10^6 & -4.8 \times 10^6 \\ 0 & 0 & 4.8 \times 10^6 & 1.6 \times 10^6 & -4.8 \times 10^6 & 3.2 \times 10^6 \end{pmatrix}
$$

el vector de desplazamientos:

$$
DT = \begin{pmatrix} 0 & 0 & 0 & -2.679 \times 10^{-4} & 0 & 4.464 \times 10^{-4} \end{pmatrix}
$$

$$
K \cdot D + \text{MEPbarras} + \text{NLFnudos} = \begin{pmatrix} -1285.714 \\ -428.571 \\ 8142.857 \\ -0 \\ 5142.857 \\ 0 \end{pmatrix}
$$

Ordenado :

nudo Ry Mz  
\nREAC = 
$$
\begin{pmatrix}\n1 & -1285.714286 & -428.571429 \\
2 & 8142.857143 & -0 \\
3 & 5142.857143 & 0\n\end{pmatrix}
$$

Con la finalidad de comparar, el siguiente cuadro muestra los resultados de analizar con sap2000 12.0.0.

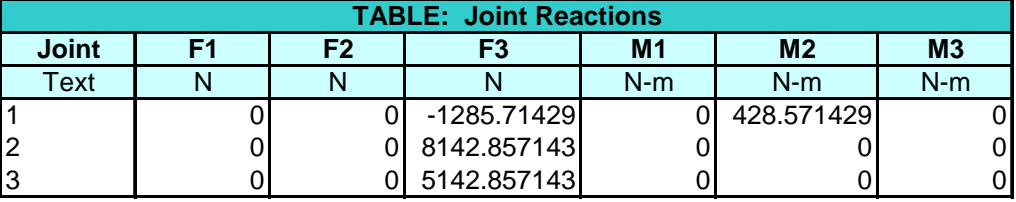

Se observa que los resultados son los mismos.

# **6 ESFUERZOS EN LOS EXTREMOS DE LOS ELEMENTOS**

Reference:D:\FEM\Vigas2D\0 VIGA2D\_FUNCIONES.xmcd

Obteniendo los resultados para el elemento  $m := 2$ 

**6.1 Matriz de rigidez respecto al sistema local**

$$
k_e(m) = \begin{pmatrix} 12 & 6 & -12 & 6 \\ 6 & 4 & -6 & 2 \\ -12 & -6 & 12 & -6 \\ 6 & 2 & -6 & 4 \end{pmatrix} .8 \cdot 10^5
$$

### **6.2 Desplazamientos en los nudos del elemento en el sistema local**

$$
De(m) = \begin{pmatrix} 0 \\ -2.679 \times 10^{-4} \\ 0 \\ 4.464 \times 10^{-4} \end{pmatrix}
$$
Grados de libertad de los nudos  
gdl(m) = 
$$
\begin{pmatrix} 3 \\ 4 \\ 5 \\ 6 \end{pmatrix}
$$

#### **6.4 Esfuerzos en los extremos del elemento**

$$
k_{e}(m) \cdot De(m) = \begin{pmatrix} 857.143 \\ -142.857 \\ -857.143 \\ 1 \times 10^{3} \end{pmatrix} \qquad \text{gdl}(m) = \begin{pmatrix} 3 \\ 4 \\ 5 \\ 6 \end{pmatrix}
$$

#### **6.5 Los momentos de empotramiento perfecto para el elemeto "m"**

Los esfuerzos obtenidos en 6.4 debe ser corregido por lo momentos de empotramiento perfecto.

0

sumando al anterior, resulta.  $MEP(2)$  $6 \times 10^{3}$  $1 \times 10^3$  $6 \times 10^{3}$  $-1 \times 10^3$  $\int$  $\mathsf{L}$  $\mathsf{L}$  $\mathsf{L}$  $\mathsf{L}$  $\langle$  $\begin{matrix} \end{matrix}$  $\overline{\phantom{a}}$  $\overline{\phantom{a}}$  $\overline{\phantom{a}}$  $\overline{\phantom{a}}$  $\int$  $=$   $k_e(m) \cdot De(m) + MEP(m)$  $6.857 \times 10^{3}$ 857.143  $5.143 \times 10^{3}$  $\int$  $\overline{a}$  $\overline{a}$  $\overline{a}$  $\vert$  $\begin{matrix} \end{matrix}$ ⎟ ⎟ ⎟  $\int$ =

............... de igual manera para cada elemento

Resumiendo para todos los elementos, se tiene:

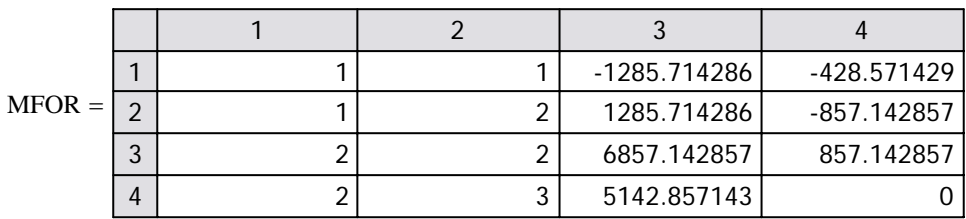

Donde: columna 1: número de elemento columna 2: número de nudo columna 3: exfeurzo axial columna 4: esfuerzo cortante columna 5: momento flector

Los resultados Obtenidos con sap20000 12.0.0 se muestra en el cuadro.

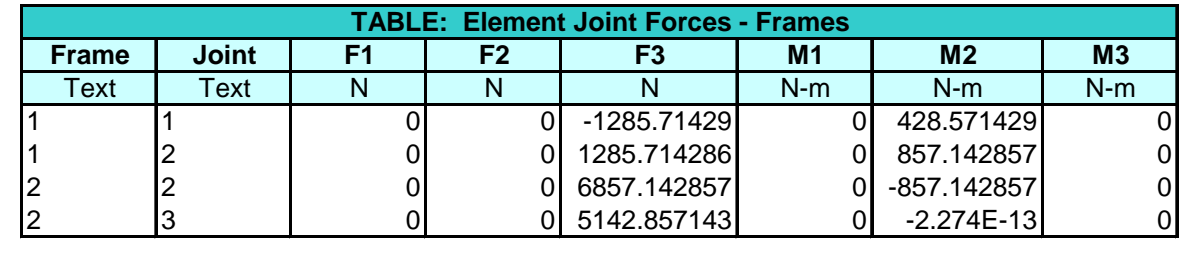

los resultados son los mismos

## **7. LEYES DE ESFUERZOS Y DESPLAZAMIENTOS**

Se obtendrán las ecuaciones que gobiernan los desplazamientos en todo el elemento, por esta razón todo está referido de acuerdo a su sistema de orientación local. Con la finalidad de obtener el gráfico desde pares de puntos, se evaluará las ecuaciones para "n" puntos sobre el elemento.

Cada elemento se trata como a una estructura completa: con nudos en sus extremos que están sometidos a desplazamientos iniciales, que son los desplazamientos que se obtuvieron en el proceso anterior; Con cargas puntuales actuando en sus apoyos, que son los esfuerzos en los extremos del elemento que se obtuvieron en el proceso anterior, y además, todas las cargas que actúa sobre el elemento.

Analizando para el elemento: m=2

Se dividirá el elemento 10 segmentos que hacen 11 nudos.

Para realizar el análisis por el Método de Elementos Finitos es necesario ordenar los argumentos de la siguiente manera

### **2.1 Nudos**

Las coordenadas de los nudos considerados en la estructura columna 1: coordenada "x" del nudo en el sistema global columna 2: coordenada "y" del nudo en el sistema global

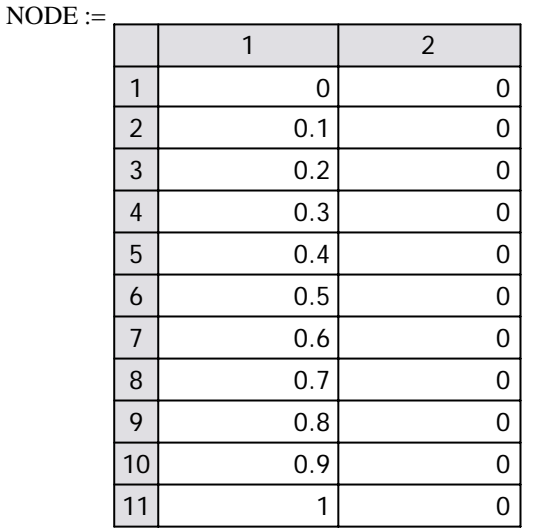

### **2.2 Propiedades de los elementos**

Las propiedades de la sección trasversal de los elementos y del material que está compuesto, cada fila representa una propiedad distinta y las columnas son:

columna 1: momento de inercia

columna 2: módulo de elasticidad del material

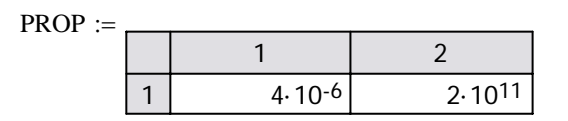

### **2.3 Elementos**

Cada fila representa una barra, contiene la información de la conectividad del elemento en el sistema, cada columna representa:

columna 1: nudo inicial del elemento

columna 2: nudo final del elemento

columna 3: número de propiedad del elemento

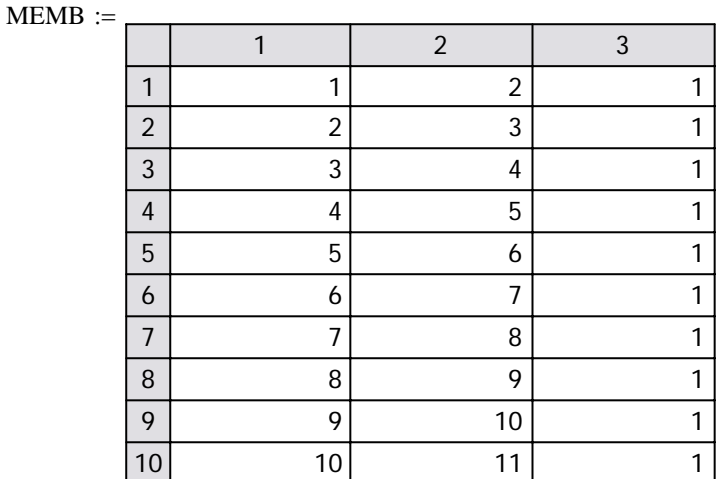

### **2.4 Restricciones - Apoyos**

Cada fila representa un apoyo de la estructura, las columnas informan el comportamiento para cada grado de libertad, la convención es:

- "1" para los grados de libertad de desplazamiento libre
- "Valor del desplazamiento" para los grados de libertad restringidos.

Cada columna representa:

columna 1: número del nudo donde existe el apoyo

columna 2: "uy?" información del desplazamiento en la dirección "y" global columna 3: "Rz?" iinformación de la rotación en el eje "z" global

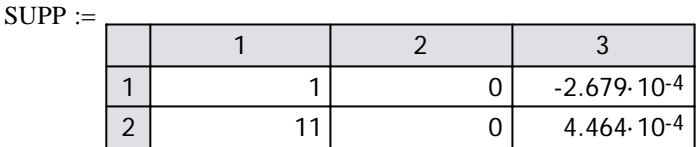

### **2.5 Cargas**

Cargas\Cargas en nudos

### **2.5.1 cargas en nudos(NLF)**  $NLF := 0$

Se requiere las cargas en los nudos, si los hubiera, cada columna representa.

Columna 1: Número del nudo

Columna 2: carga puntual en la dirección global Y.

Columna 3: momento concentrado en la dirección global z.

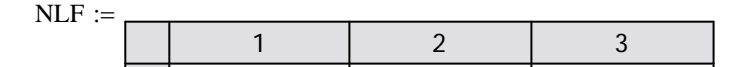

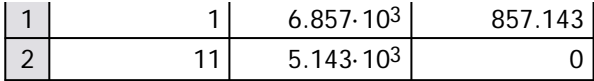

Cargas\Cargas en nudos

Cargas\Carga Puntual en Elemento -

Cargas\Carga Repartida Trapezoidal

## **2.5.3 Carga Repartida Trapezoidal** MLY := 0

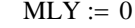

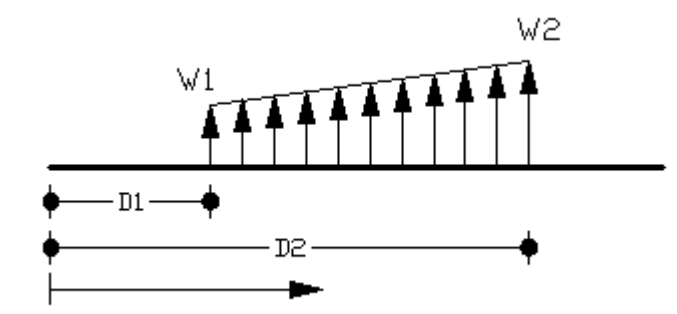

Cada columna representa: Col\_1: número de elemento Col\_2: carga Inicial. Col\_3: carga Final Col\_4: distancia inicial Col\_5: distancia final

#### $MLY :=$

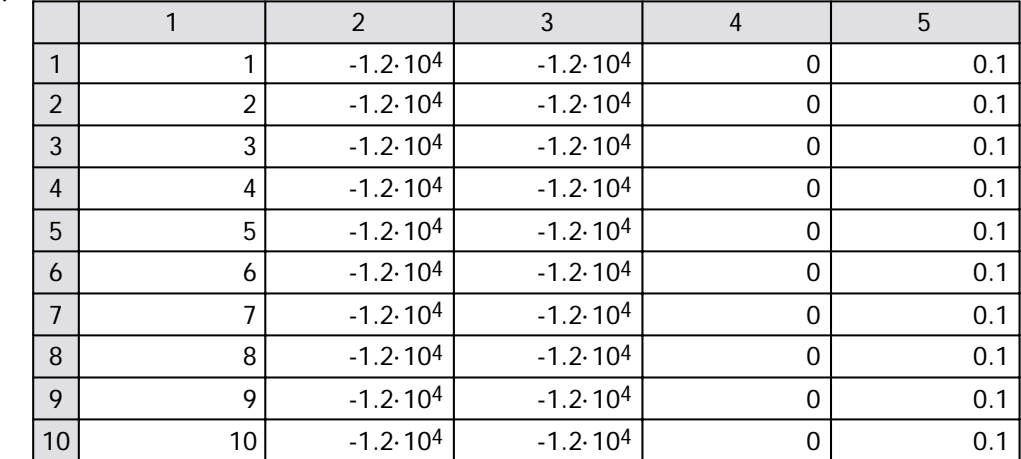

Cargas\Carga Repartida Trapezoidal

### **7.1 leyes de desplazamientos**

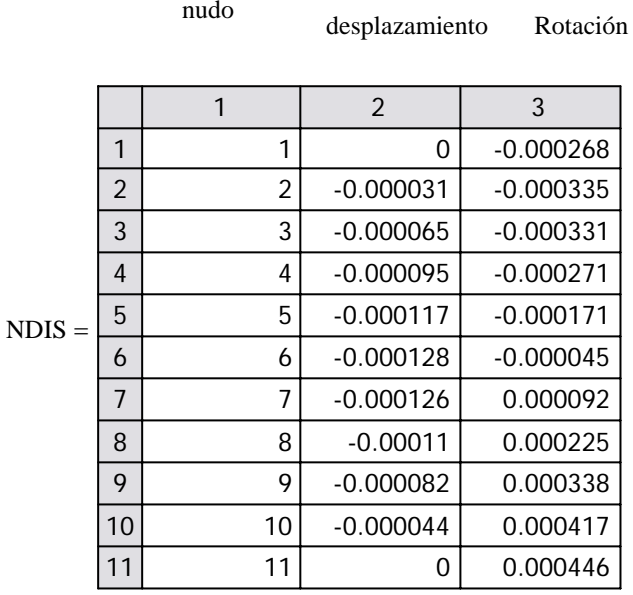

Puntos en que se evaluan los resultados a lo largo del elemento

x li ← 0 xi, <sup>1</sup> ← li li 1 11 1 <sup>−</sup> <sup>←</sup> <sup>+</sup> li for i ∈ 1 11 .. x := x 1 1 2 3 4 5 6 7 8 9 10 11 0 0.1 0.2 0.3 0.4 0.5 0.6 0.7 0.8 0.9 1 =

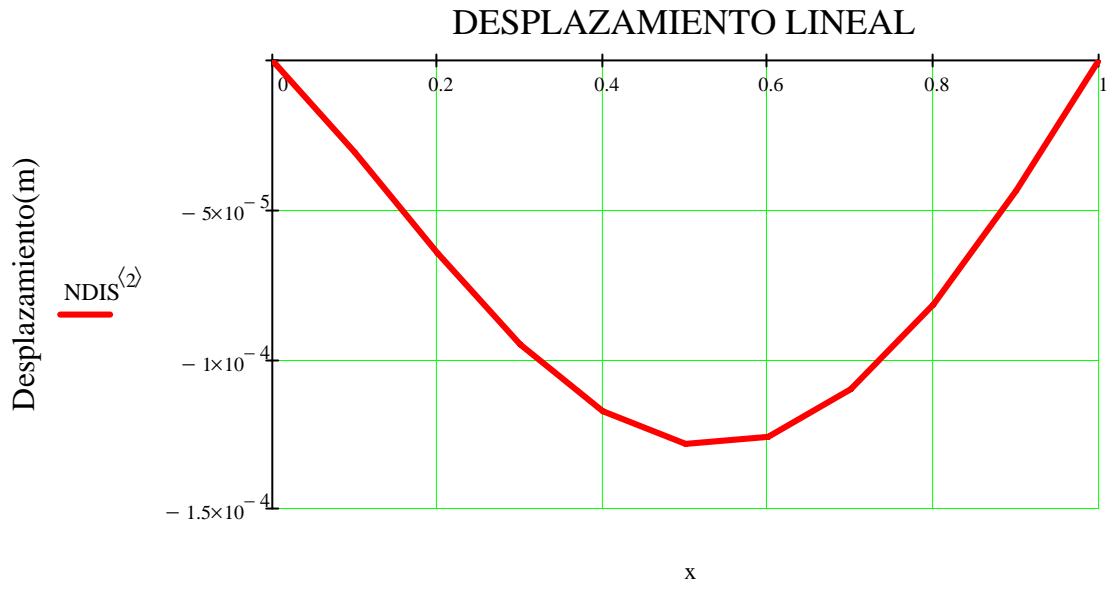

Distancia(m)

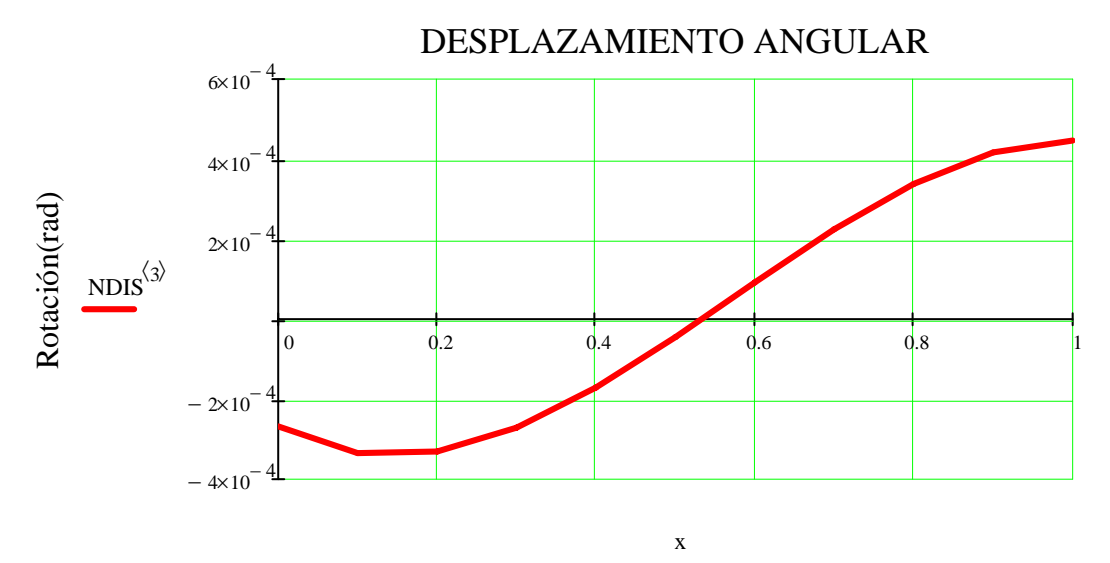

distancia(m)

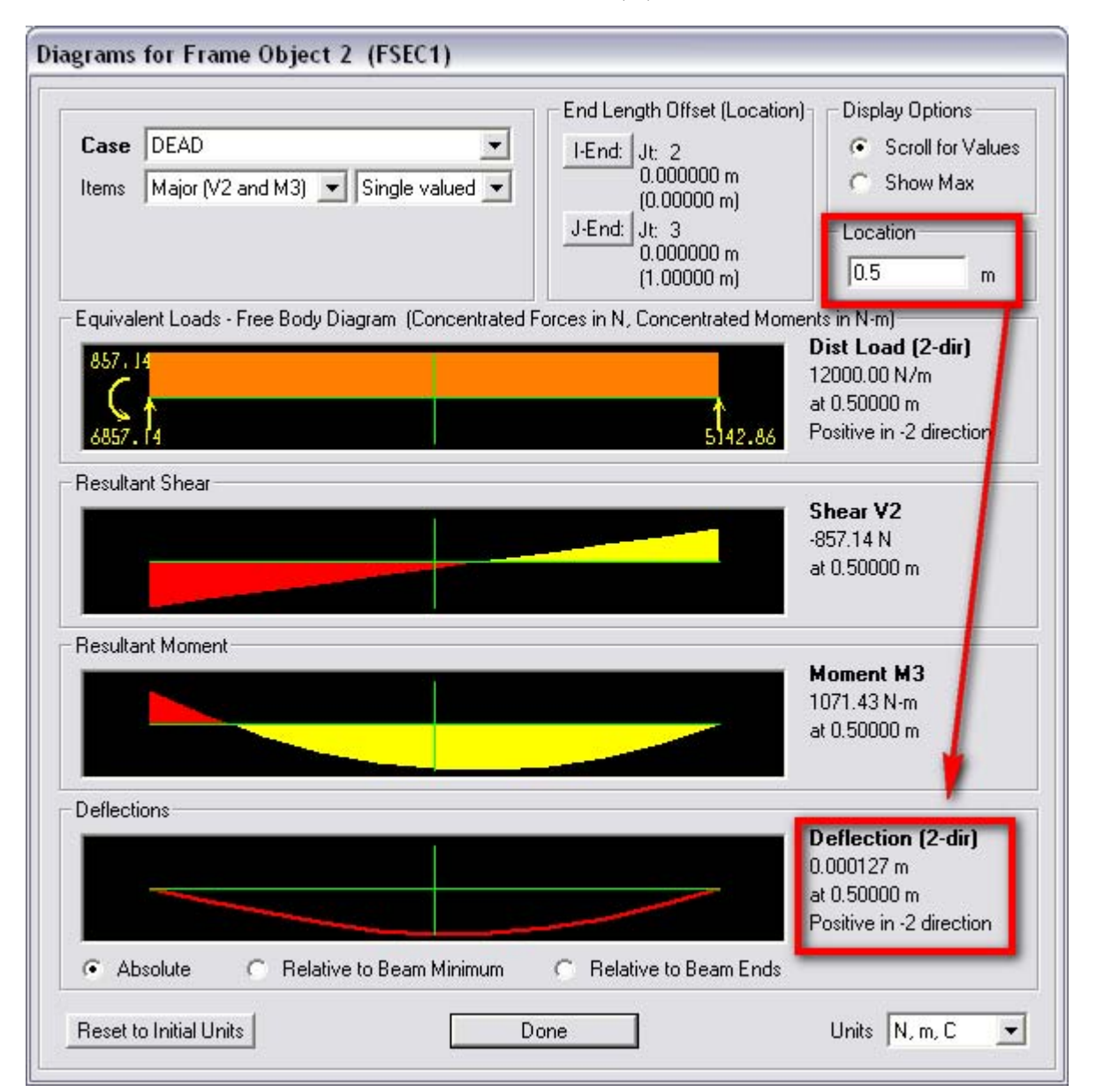

Comparando los resultados con los de SAP2000 12.0.0, se obtiene los mismos resultados.

### **7.2 Leyes de esfuerzos**

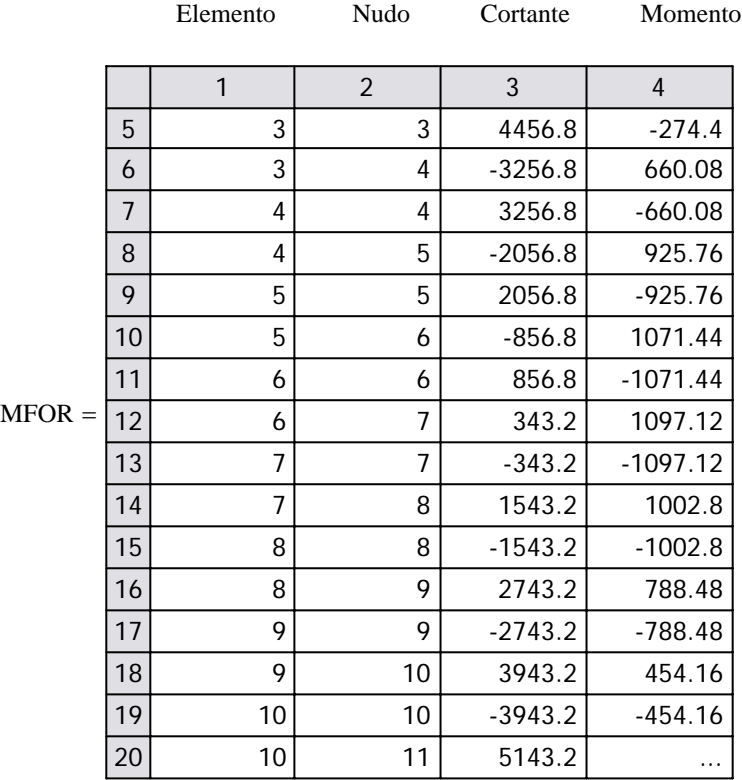

Esfuerzos internos ordenados

$$
MFORo := \begin{cases} a \leftarrow 1 \\ \text{for } i \in 1, 3..\text{rows} (MFOR) \\ \text{MFORo}_{a,1} \leftarrow x_a \\ \text{MFORo}_{a,2} \leftarrow -MFOR_{i,3} \\ \text{MFORo}_{a,3} \leftarrow -MFOR_{i,4} \\ a \leftarrow a + 1 \\ \text{MFORo}_{\text{rows}(x),1} \leftarrow x_{\text{rows}(x)} \\ \text{MFORo}_{\text{rows}(x),2} \leftarrow MFOR_{i+1,3} \\ \text{MFORo}_{\text{rows}(x),3} \leftarrow MFOR_{i+1,4} \\ \text{MFORo}_{\text{rows}(x),3} \leftarrow MFOR_{i+1,4} \\ \text{MFORo}_{\text{
$$

### Comparando resultados

V2 M3

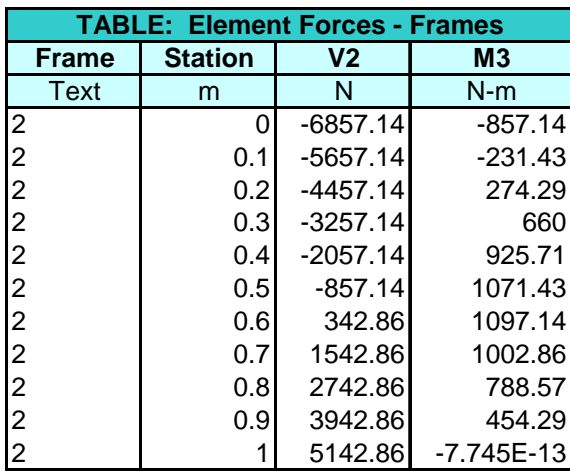

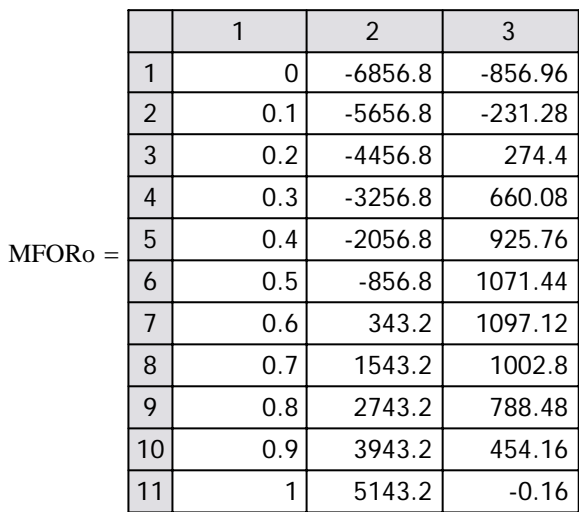

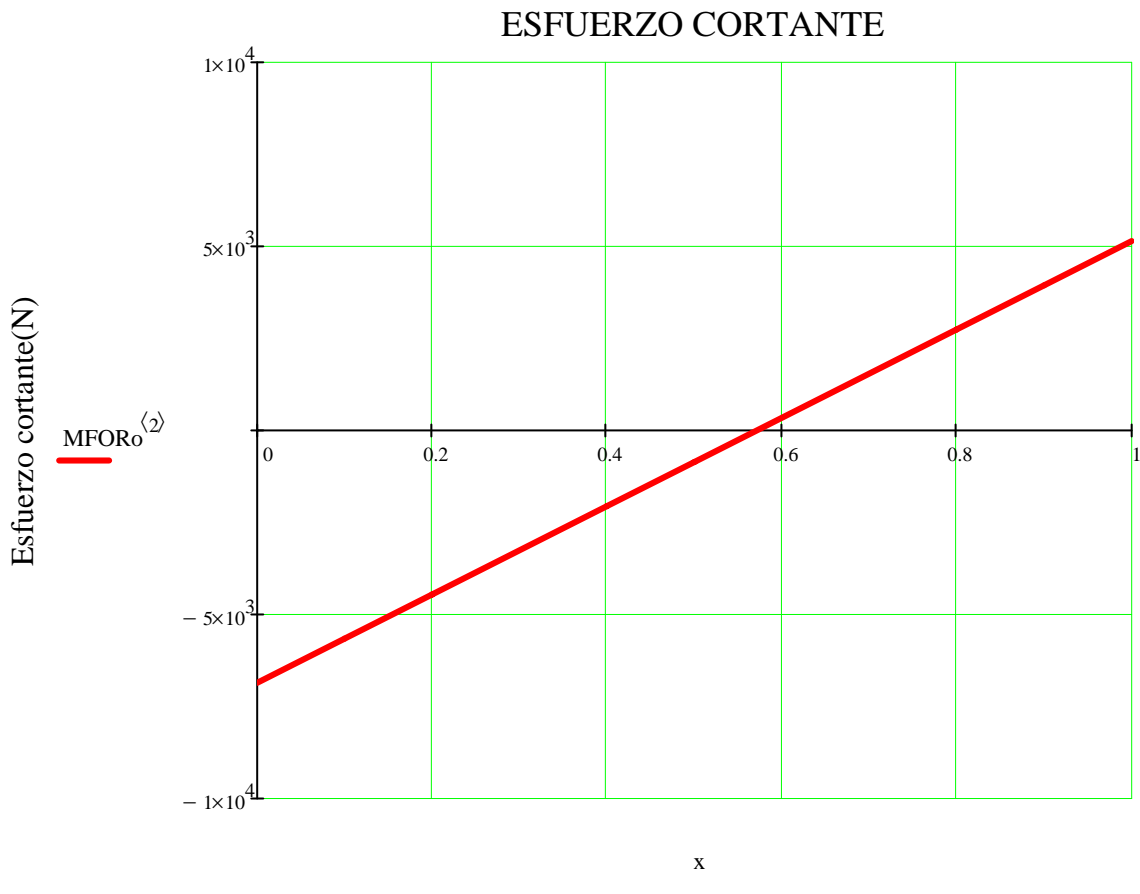

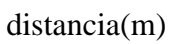

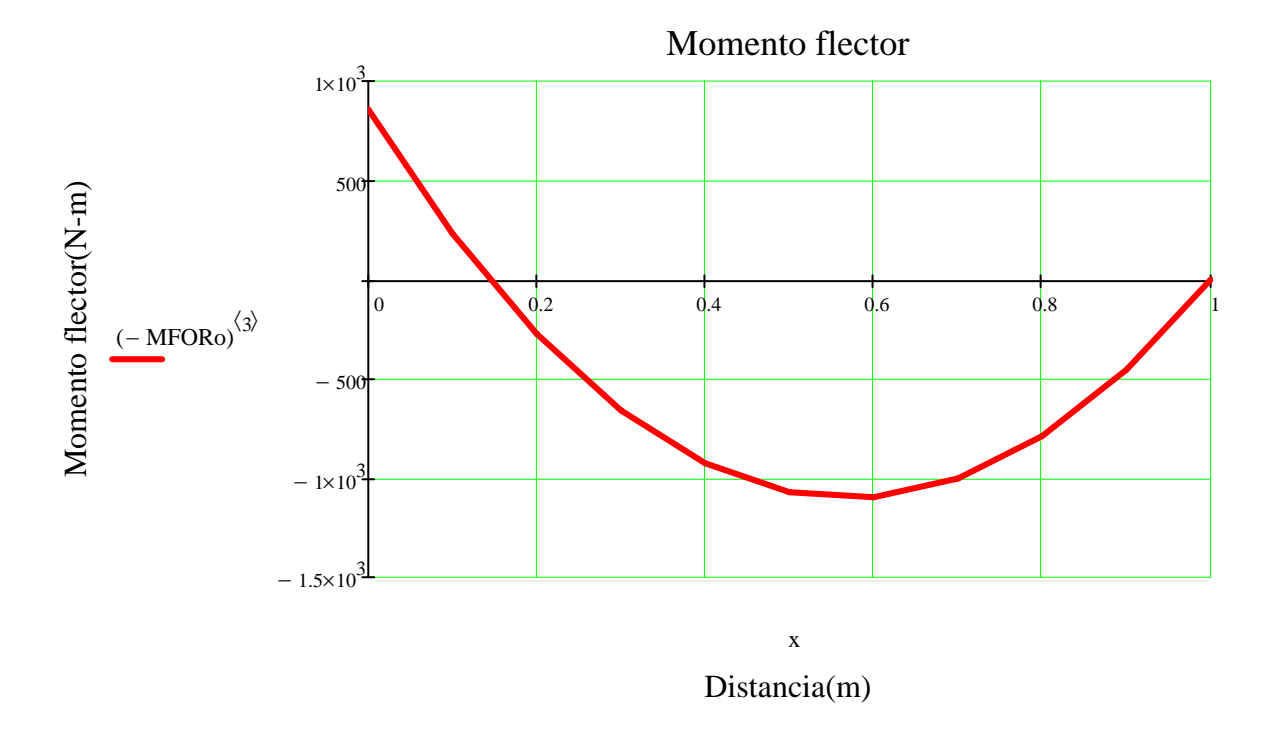

## **Conclusiones:**

- El método de los elementos finitos, es ideal para analizar estructuras mediante programación, esta vez se hizo detalladamente, con la finalidad de ver el proceso "paso a paso".
- Inicialmente se calcula la estructura tomando a todos los elementos con nudos en sus extremos, luego para obtener los gráficos de desplazamientos y esfuerzos(las ecuaciones) se vuelve a subdividir a cada elemento, tomando como argumentos los resultados de la primera etapa y se procede de la misma manera. Los gráficos no son mas que unión de pares de puntos mediante líneas de los resultados evaluados sobre el elemento, para el ejemplo se subdividió en 10 elemento(11 nudos). De esta opción dispone sap2000 12.0.0, el Etabs 9.5, FEM4849 v5.3 sr6 con su módulo "QUERY". Teniendo los valores para una serie de puntos sobre el elemento, una forma de obtener la ecuación, es buscar su línea de tendencia mediante regresión, el mejor ajuste!.

− − − − − − − − − − − − − − − − − − − − − − − − − − − − − − −

Autor: Edmundo Canchari Gutiérrez

Comentarios y sugerencias: cgedmundo@gmail.com

Visite: http://cgedmundo.wordpress,com